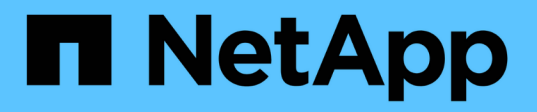

### **Unified Manager** 소프트웨어의 설치**,** 업그레이드 및 제거 Active IQ Unified Manager 9.8

NetApp April 16, 2024

This PDF was generated from https://docs.netapp.com/ko-kr/active-iq-unified-manager-98/installwindows/concept-overview-of-the-installation-process-on-windows.html on April 16, 2024. Always check docs.netapp.com for the latest.

# 목차

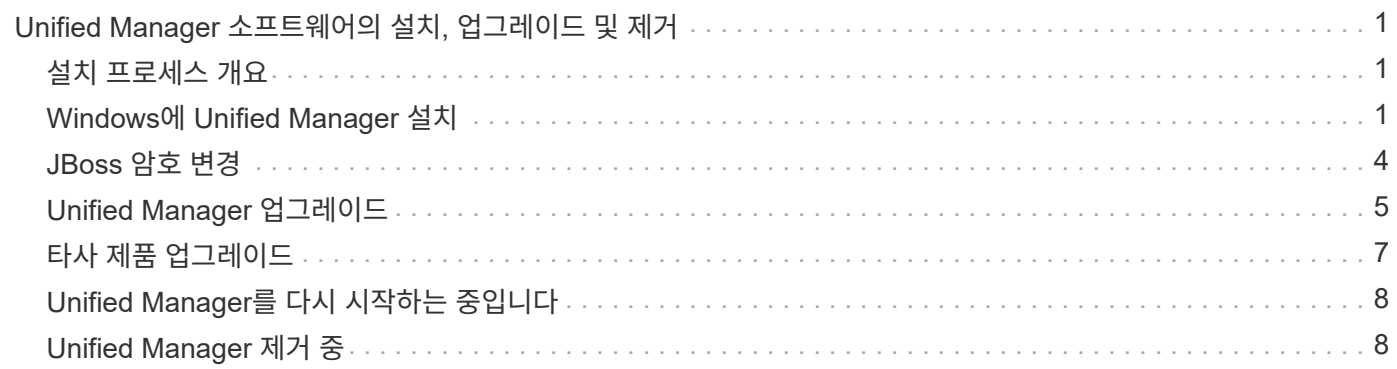

## <span id="page-2-0"></span>**Unified Manager** 소프트웨어의 설치**,** 업그레이드 및 제거

Unified Manager 소프트웨어를 설치하거나, 최신 버전의 소프트웨어로 업그레이드하거나, Unified Manager 애플리케이션을 제거할 수 있습니다.

## <span id="page-2-1"></span>설치 프로세스 개요

설치 워크플로우에서 Unified Manager를 사용하기 전에 수행해야 하는 작업에 대해 설명합니다.

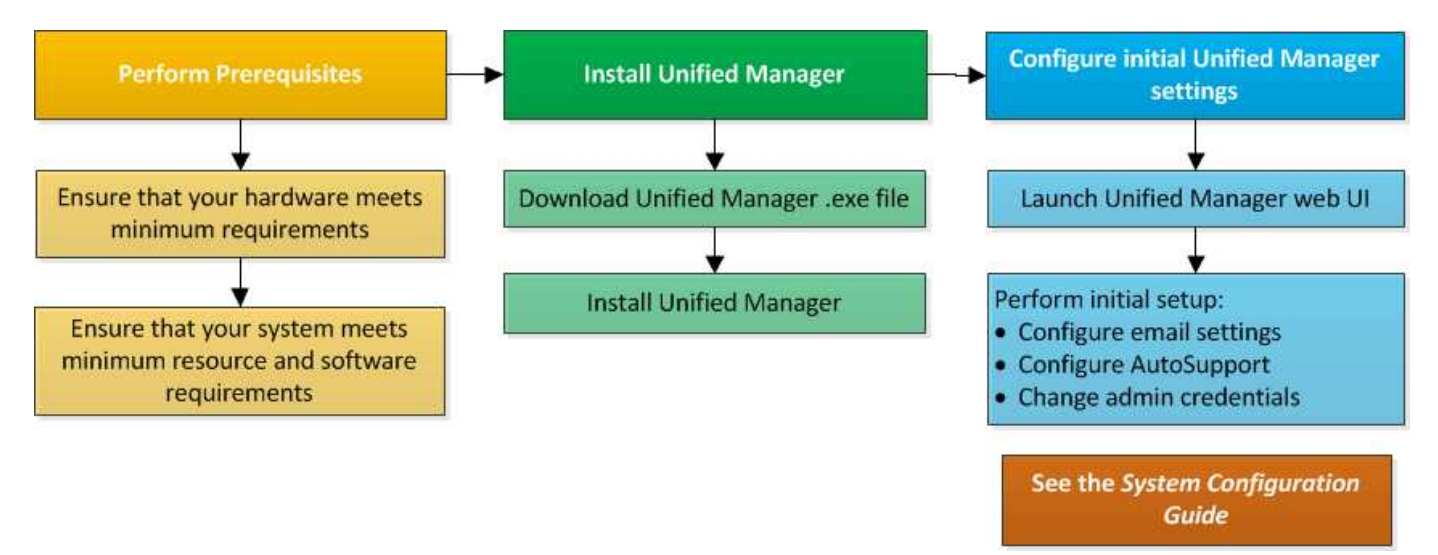

### <span id="page-2-2"></span>**Windows**에 **Unified Manager** 설치

Windows에서 Unified Manager를 다운로드하고 설치하는 일련의 단계를 이해하는 것이 중요합니다.

### **Unified Manager** 설치 중

Unified Manager를 설치하여 데이터 스토리지의 용량, 가용성, 성능 및 보호 문제를 모니터링하고 문제를 해결할 수 있습니다.

시작하기 전에

• Unified Manager를 설치하려는 시스템은 시스템 및 소프트웨어 요구사항을 충족해야 합니다.

[하드웨어](https://docs.netapp.com/ko-kr/active-iq-unified-manager-98/install-windows/concept-virtual-infrastructure-or-hardware-system-requirements.html) [시스템](https://docs.netapp.com/ko-kr/active-iq-unified-manager-98/install-windows/concept-virtual-infrastructure-or-hardware-system-requirements.html) [요구](https://docs.netapp.com/ko-kr/active-iq-unified-manager-98/install-windows/concept-virtual-infrastructure-or-hardware-system-requirements.html) [사항](https://docs.netapp.com/ko-kr/active-iq-unified-manager-98/install-windows/concept-virtual-infrastructure-or-hardware-system-requirements.html)

[Windows](https://docs.netapp.com/ko-kr/active-iq-unified-manager-98/install-windows/reference-windows-software-and-installation-requirements.html) [소프트웨어](https://docs.netapp.com/ko-kr/active-iq-unified-manager-98/install-windows/reference-windows-software-and-installation-requirements.html) [및](https://docs.netapp.com/ko-kr/active-iq-unified-manager-98/install-windows/reference-windows-software-and-installation-requirements.html) [설치](https://docs.netapp.com/ko-kr/active-iq-unified-manager-98/install-windows/reference-windows-software-and-installation-requirements.html) [요구](https://docs.netapp.com/ko-kr/active-iq-unified-manager-98/install-windows/reference-windows-software-and-installation-requirements.html) [사항](https://docs.netapp.com/ko-kr/active-iq-unified-manager-98/install-windows/reference-windows-software-and-installation-requirements.html)

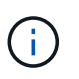

Unified Manager 9.5부터 OpenJDK는 설치 패키지에 제공되어 자동으로 설치됩니다. Oracle Java는 Unified Manager 9.5부터 지원되지 않습니다.

- Windows 관리자 권한이 있어야 합니다. 사용자 이름이 느낌표 ""로 시작하지 않는지 확인합니다!". Installation of Unified Manager might fail if the user name of user running the installation begins with "!"
- 지원되는 웹 브라우저가 있어야 합니다.
- Unified Manager 유지보수 사용자 암호는 8자에서 20자 사이여야 하며, 대문자 또는 소문자, 숫자 및 특수 문자를 포함해야 합니다.
- 유지보수 사용자 또는 MySQL 루트 사용자의 암호 문자열에는 다음과 같은 특수 문자가 허용되지 않습니다: "''%,=&<>|^\/()[];:

다음 특수 문자를 사용할 수 있습니다.~! @#\$ \* -? . {}

#### 단계

- 1. 기본 로컬 관리자 계정을 사용하여 Windows에 로그인합니다.
- 2. NetApp Support 사이트에 로그인하고 Unified Manager용 \* 다운로드 \* 페이지로 이동합니다. ["NetApp Support](https://mysupport.netapp.com/site/products/all/details/activeiq-unified-manager/downloads-tab) [사이트](https://mysupport.netapp.com/site/products/all/details/activeiq-unified-manager/downloads-tab)["](https://mysupport.netapp.com/site/products/all/details/activeiq-unified-manager/downloads-tab)
- 3. Unified Manager의 필수 버전을 선택하고 최종 사용자 라이센스 계약(EULA)에 동의합니다.
- 4. Unified Manager Windows 설치 파일을 Windows 시스템의 대상 디렉토리에 다운로드합니다.
- 5. 설치 파일이 있는 디렉터리로 이동합니다.
- 6. 오른쪽 클릭하고 Unified Manager 설치 관리자 실행 파일을 실행합니다 (.exe)를 클릭합니다.

Unified Manager에서 누락되거나 미리 설치된 타사 패키지를 감지하여 나열합니다. 필요한 타사 패키지가 시스템에 설치되어 있지 않은 경우, Unified Manager에서 설치 시 타사 패키지를 설치합니다.

- 7. 다음 \* 을 클릭합니다.
- 8. 사용자 이름과 암호를 입력하여 유지보수 사용자를 생성합니다.
- 9. 데이터베이스 연결 \* 마법사에서 MySQL 루트 암호를 입력합니다.
- 10. Unified Manager 설치 디렉토리 및 MySQL 데이터 디렉토리의 새 위치를 지정하려면 \* 변경 \* 을 클릭합니다.

설치 디렉토리를 변경하지 않으면 Unified Manager가 기본 설치 디렉토리에 설치됩니다.

- 11. 다음 \* 을 클릭합니다.
- 12. Shield\* 설치 준비 완료 마법사에서 \* 설치 \* 를 클릭합니다.
- 13. 설치가 완료되면 \* Finish \* 를 클릭합니다.

#### 결과

설치 시 여러 디렉토리가 생성됩니다.

• 설치 디렉토리

이 디렉토리는 설치 중에 지정한 Unified Manager의 루트 디렉토리입니다. 예: C:\Program Files\NetApp\

• MySQL 데이터 디렉토리

MySQL 데이터베이스가 저장되는 디렉토리이며 설치 중에 지정한 디렉토리입니다. 예: C:\ProgramData\MySQL\MySQLServerData\

• Java 디렉토리입니다

OpenJDK가 설치된 디렉토리입니다. 예: C:\Program Files\NetApp\JDK\

• Unified Manager 애플리케이션 데이터 디렉토리(appDataDir)

이 디렉터리는 응용 프로그램에서 생성한 모든 데이터가 저장되는 디렉터리입니다. 여기에는 로그, 지원 번들, 백업 및 기타 모든 추가 데이터가 포함됩니다. 예: C:\ProgramData\NetApp\OnCommandAppData\

작업을 마친 후

웹 UI에 액세스하여 에 설명된 대로 Unified Manager의 초기 설정을 수행할 수 있습니다 ["Active IQ Unified Manager](https://docs.netapp.com/ko-kr/active-iq-unified-manager-98/config/concept-configuring-unified-manager.html) [구성](https://docs.netapp.com/ko-kr/active-iq-unified-manager-98/config/concept-configuring-unified-manager.html)["](https://docs.netapp.com/ko-kr/active-iq-unified-manager-98/config/concept-configuring-unified-manager.html).

#### **Unified Manager**의 자동 설치 수행

명령줄 인터페이스를 사용하여 사용자 개입 없이 Unified Manager를 설치할 수 있습니다. 키 값 쌍의 매개 변수를 전달하여 무인 설치를 완료할 수 있습니다.

단계

- 1. 기본 로컬 관리자 계정을 사용하여 Windows 명령줄 인터페이스에 로그인합니다.
- 2. Unified Manager를 설치할 위치로 이동하고 다음 옵션 중 하나를 선택합니다.

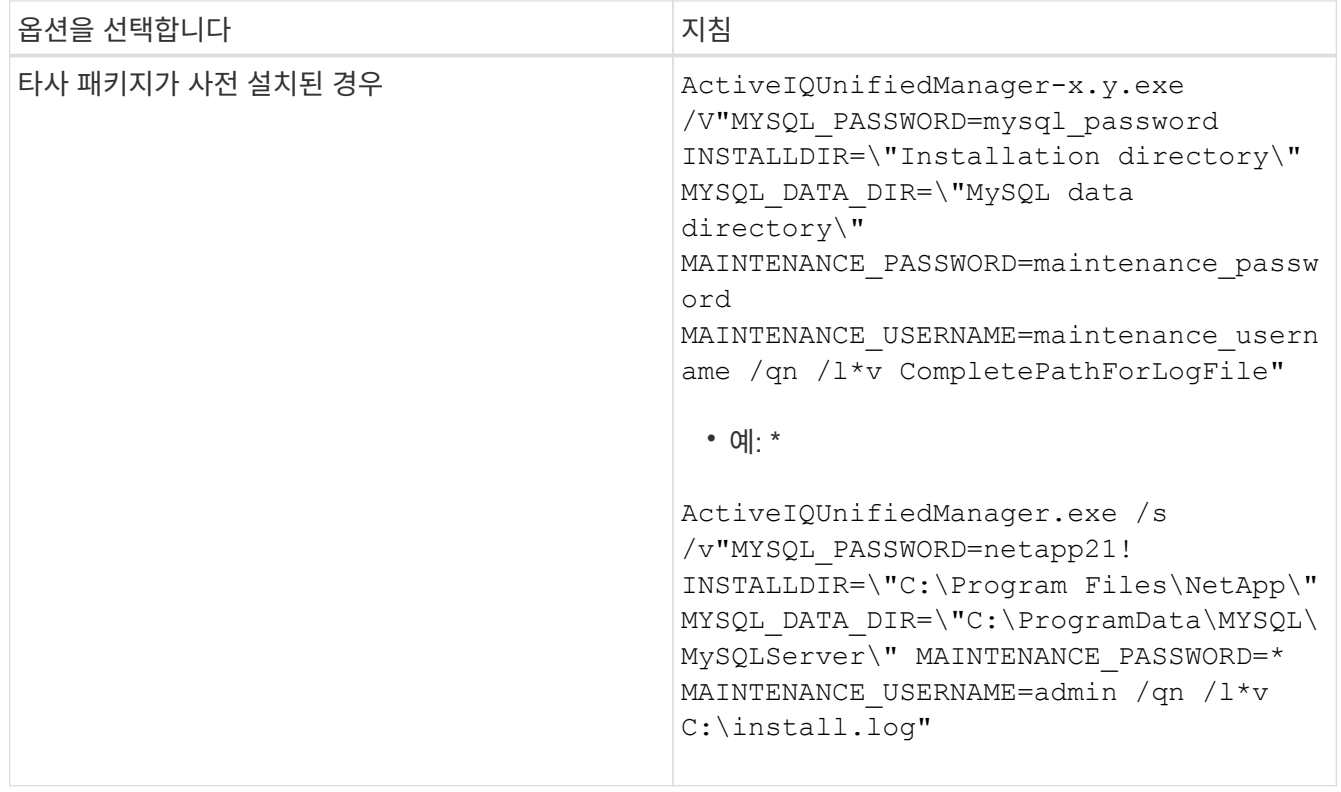

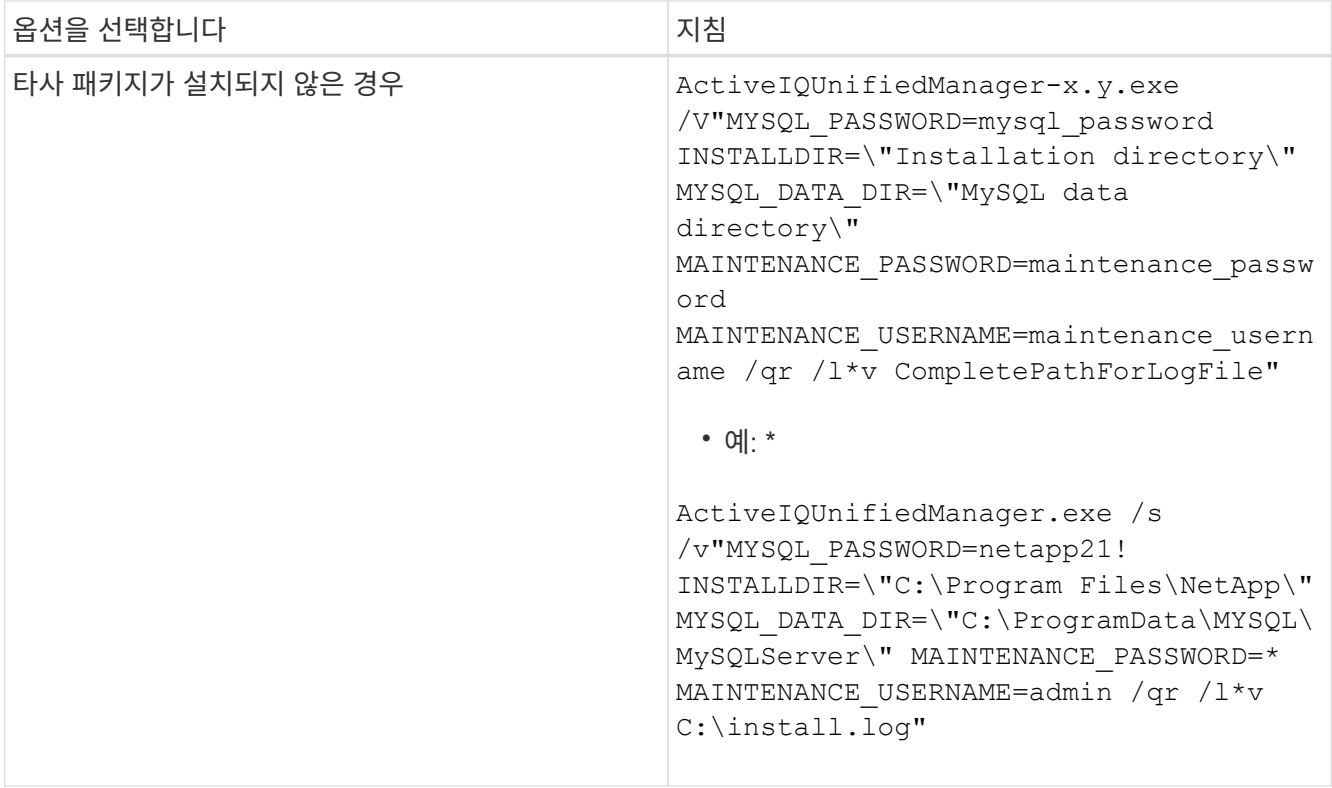

를 클릭합니다 /qr Option(옵션)은 감소된 사용자 인터페이스로 자동 모드를 활성화합니다. 기본 사용자 인터페이스가 표시되어 설치 진행률을 보여 줍니다. 입력 메시지가 표시되지 않습니다. JRE, MySQL 및 7zip 같은 타사 패키지가 사전 설치되어 있지 않은 경우 를 사용해야 합니다 /qr 옵션을 선택합니다. 이(가) 설치된 경우 설치에 실패합니다 /qn 타사 패키지가 설치되지 않은 서버에서 옵션을 사용합니다.

를 클릭합니다 /qn 옵션 사용자 인터페이스 없이 자동 모드를 활성화합니다. 설치 중에 사용자 인터페이스 또는 세부 정보가 표시되지 않습니다. 를 사용해서는 안 됩니다 /qn 타사 패키지가 설치되지 않은 경우 옵션입니다.

3. 다음 URL을 사용하여 Unified Manager 웹 사용자 인터페이스에 로그인합니다.

https://IP address

### <span id="page-5-0"></span>**JBoss** 암호 변경

설치 중에 설정된 인스턴스별 JBoss 암호를 재설정할 수 있습니다. 사이트에 Unified Manager 설치 설정을 재정의하는 데 이 보안 기능이 필요한 경우 암호를 선택적으로 재설정할 수 있습니다. 이 작업은 JBoss가 MySQL에 액세스하는 데 사용하는 암호도 변경합니다.

시작하기 전에

- Unified Manager가 설치된 시스템에 대한 Windows 관리자 권한이 있어야 합니다.
- MySQL root 사용자의 암호가 있어야 합니다.
- NetApp에서 제공하는 에 액세스할 수 있어야 합니다 password.bat 디렉토리에 있는 스크립트입니다 \Program Files\NetApp\essentials\bin.

#### 단계

- 1. Unified Manager 호스트 시스템에서 admin 사용자로 로그인합니다.
- 2. Windows 서비스 콘솔을 사용하여 다음 Unified Manager 서비스를 중지합니다.
	- NetApp Active IQ 구입 서비스(Ocie-au)
	- NetApp Active IQ 관리 서버 서비스(Oncommanddsvc)
- 3. 를 시작합니다 password.bat 암호 변경 프로세스를 시작하는 스크립트: C:\Program Files\NetApp\essentials\bin> password.bat resetJBossPassword
- 4. 메시지가 표시되면 MySQL root 사용자 암호를 입력합니다.
- 5. 메시지가 표시되면 새 JBoss 사용자 암호를 입력한 다음 확인을 위해 다시 입력합니다.

암호는 8자에서 16자 사이여야 하며 숫자, 대문자, 소문자 및 다음 특수 문자 중 하나 이상을 포함해야 합니다.  $!0$  $0$  $*$   $*$   $=$   $[$   $]$   $\Rightarrow$   $\Rightarrow$   $.$   $?$   $/$   $\sim$   $+$ 

- 6. 스크립트가 완료되면 Windows 서비스 콘솔을 사용하여 Unified Manager 서비스를 시작합니다.
	- NetApp Active IQ 관리 서버 서비스(Oncommanddsvc)
	- NetApp Active IQ 구입 서비스(Ocie-au)
- 7. 모든 서비스가 시작되면 Unified Manager UI에 로그인할 수 있습니다.

## <span id="page-6-0"></span>**Unified Manager** 업그레이드

Windows 플랫폼에서 설치 파일을 다운로드하여 실행하여 Unified Manager 9.6 또는 9.8로 업그레이드할 수 있습니다.

시작하기 전에

• Unified Manager를 업그레이드하는 시스템은 시스템 및 소프트웨어 요구사항을 충족해야 합니다.

[하드웨어](https://docs.netapp.com/ko-kr/active-iq-unified-manager-98/install-windows/concept-virtual-infrastructure-or-hardware-system-requirements.html) [시스템](https://docs.netapp.com/ko-kr/active-iq-unified-manager-98/install-windows/concept-virtual-infrastructure-or-hardware-system-requirements.html) [요구](https://docs.netapp.com/ko-kr/active-iq-unified-manager-98/install-windows/concept-virtual-infrastructure-or-hardware-system-requirements.html) [사항](https://docs.netapp.com/ko-kr/active-iq-unified-manager-98/install-windows/concept-virtual-infrastructure-or-hardware-system-requirements.html)

[Windows](https://docs.netapp.com/ko-kr/active-iq-unified-manager-98/install-windows/reference-windows-software-and-installation-requirements.html) [소프트웨어](https://docs.netapp.com/ko-kr/active-iq-unified-manager-98/install-windows/reference-windows-software-and-installation-requirements.html) [및](https://docs.netapp.com/ko-kr/active-iq-unified-manager-98/install-windows/reference-windows-software-and-installation-requirements.html) [설치](https://docs.netapp.com/ko-kr/active-iq-unified-manager-98/install-windows/reference-windows-software-and-installation-requirements.html) [요구](https://docs.netapp.com/ko-kr/active-iq-unified-manager-98/install-windows/reference-windows-software-and-installation-requirements.html) [사항](https://docs.netapp.com/ko-kr/active-iq-unified-manager-98/install-windows/reference-windows-software-and-installation-requirements.html)

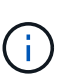

Unified Manager 9.5부터 OpenJDK는 설치 패키지에 제공되어 자동으로 설치됩니다. Oracle Java는 Unified Manager 9.5부터 지원되지 않습니다.

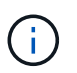

업그레이드를 시작하기 전에 시스템에 Microsoft .NET 4.5.2 이상이 설치되어 있는지 확인하십시오.

• MySQL Community Edition은 Unified Manager 업그레이드 중에 자동으로 업그레이드됩니다. 시스템에 설치된 MySQL 버전이 8.0.21 이전인 경우 Unified Manager 업그레이드 프로세스에서 MySQL을 8.0.21로 자동 업그레이드합니다. 이전 버전의 MySQL의 독립 실행형 업그레이드를 8.0.21로 실행하면 안 됩니다. 시스템에 설치된 MySQL 버전이 5.7인 경우 MySQL을 버전 8.0.21로 직접 업그레이드하려고 \* 시도하지 않아야 \* 합니다. 애플리케이션 데이터가 손실됩니다.

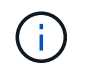

Unified Manager의 설치 프로그램은 상호 운용성 문제로 인해 MySQL Community Edition 8.0.21까지만 지원됩니다. MySQL을 8.0.21보다 큰 릴리스로 업그레이드해서는 안 됩니다.

- Windows 관리자 권한이 있어야 합니다. 사용자 이름이 느낌표 ""로 시작하지 않는지 확인합니다!". Installation of Unified Manager might fail if the user name of user running the installation begins with "!"
- NetApp Support 사이트에 로그인하려면 유효한 자격 증명이 있어야 합니다.
- 업그레이드 중에 문제가 발생할 경우 데이터 손실을 방지하려면 Unified Manager 시스템의 백업을 생성해야 합니다.
- 업그레이드를 수행할 수 있는 충분한 디스크 공간이 있어야 합니다.

설치 드라이브의 사용 가능한 공간은 데이터 디렉토리의 크기보다 2.5GB가 커야 합니다. 사용 가능한 공간이 충분하지 않은 경우 업그레이드를 중지하고 추가할 공간의 양을 나타내는 오류 메시지를 표시합니다.

- 업그레이드하는 동안 성능 데이터를 13개월 동안 유지하기 위한 이전 기본 설정을 유지할지 아니면 6개월로 변경할지 묻는 메시지가 표시될 수 있습니다. 확인 시 6개월 후의 성능 기록 데이터가 삭제됩니다.
- 업그레이드하기 전에 에서 열려 있는 파일이나 폴더를 닫아야 합니다 <InstallDir\>\JDK 및 MySQL Data Directory.

#### 이 작업에 대해

업그레이드 프로세스 중에는 Unified Manager를 사용할 수 없습니다. Unified Manager를 업그레이드하기 전에 실행 중인 작업을 완료해야 합니다.

Unified Manager가 OnCommand Workflow Automation 인스턴스와 페어링되어 있고 두 제품 모두에 사용할 수 있는 새로운 소프트웨어 버전이 있는 경우 두 제품의 연결을 끊고 업그레이드를 수행한 후 새 Workflow Automation 연결을 설정해야 합니다. 제품 중 하나로 업그레이드하는 경우, 업그레이드 후에 Workflow Automation에 로그인하여 Unified Manager에서 데이터를 아직 취득하고 있는지 확인해야 합니다.

#### 단계

- 1. NetApp Support 사이트에 로그인하고 Unified Manager용 \* 다운로드 \* 페이지로 이동합니다. ["NetApp Support](https://mysupport.netapp.com/site/products/all/details/activeiq-unified-manager/downloads-tab) [사이트](https://mysupport.netapp.com/site/products/all/details/activeiq-unified-manager/downloads-tab)["](https://mysupport.netapp.com/site/products/all/details/activeiq-unified-manager/downloads-tab)
- 2. Unified Manager의 필수 버전을 선택하고 최종 사용자 라이센스 계약(EULA)에 동의합니다.
- 3. Unified Manager Windows 설치 파일을 Windows 시스템의 대상 디렉토리에 다운로드합니다.
- 4. 오른쪽 클릭하고 Unified Manager 설치 관리자 실행 파일을 실행합니다 (.exe) 관리자 권한으로 파일을 선택합니다.

Unified Manager에 다음 메시지가 표시됩니다.

This setup will perform an upgrade of Unified Manager. Do you want to continue?

#### 5. 예 \* 를 클릭한 후 \* 다음 \* 을 클릭합니다.

6. 설치 중에 설정된 MySQL8 루트 암호를 입력하고 \* 다음 \* 을 클릭합니다.

7. Unified Manager 웹 UI에 로그인하고 버전 번호를 확인합니다.

### 작업을 마친 후

 $\left(\mathsf{i}\right)$ 

Unified Manager의 자동 업그레이드를 수행하려면 다음 명령을 실행합니다. ActiveIQUnifiedManager-<version\>.exe /s /v"MYSQL\_PASSWORD=netapp21! /qn /l\*v C:\install.log

## <span id="page-8-0"></span>타사 제품 업그레이드

Windows 시스템에 설치된 경우 Unified Manager에서 JRE와 같은 타사 제품을 업그레이드할 수 있습니다.

이러한 타사 제품을 개발하는 회사는 정기적으로 보안 취약점을 보고합니다. 사용자 일정에 따라 이 소프트웨어의 새 버전으로 업그레이드할 수 있습니다.

**OpenJDK** 업그레이드 중

Unified Manager가 설치된 Windows 서버에서 최신 버전의 OpenJDK로 업그레이드하여 보안 취약점에 대한 수정 사항을 확인할 수 있습니다.

시작하기 전에

Unified Manager가 설치된 시스템에 대한 Windows 관리자 권한이 있어야 합니다.

이 작업에 대해

릴리스 제품군 내에서 OpenJDK 릴리스를 업데이트할 수 있습니다. 예를 들어, OpenJDK 11.0.6에서 OpenJDK 11.0.7로 업그레이드할 수 있지만 OpenJDK 11에서 OpenJDK 12로 직접 업데이트할 수는 없습니다.

단계

- 1. Unified Manager 호스트 시스템에서 admin 사용자로 로그인합니다.
- 2. OpenJDK 사이트에서 대상 시스템으로 적절한 버전의 OpenJDK(64비트)를 다운로드합니다.

예를 들어, 다운로드 를 선택합니다 openjdk-11\_windows-x64\_bin.zip 보낸 사람 http://jdk.java.net/11/.

- 3. Windows 서비스 콘솔을 사용하여 다음 Unified Manager 서비스를 중지합니다.
	- NetApp Active IQ 구입 서비스(Ocie-au)
	- NetApp Active IQ 관리 서버 서비스(Oncommanddsvc)
- 4. 를 확장합니다 zip 파일.
- 5. 결과로 생성된 디렉토리와 파일을 복사합니다  $j$ dk 디렉터리(예:  $j$ dk–11 .0 . 7 Java가 설치된 위치로 이동합니다. 예: C:\Program Files\NetApp\JDK\
- 6. Windows 서비스 콘솔을 사용하여 Unified Manager 서비스를 시작합니다.
- NetApp Active IQ 관리 서버 서비스(Oncommanddsvc)
- NetApp Active IQ 구입 서비스(Ocie-au)

## <span id="page-9-0"></span>**Unified Manager**를 다시 시작하는 중입니다

구성을 변경한 후 Unified Manager를 다시 시작해야 할 수 있습니다.

시작하기 전에

Windows 관리자 권한이 있어야 합니다.

#### 단계

- 1. 기본 로컬 관리자 계정을 사용하여 Windows에 로그인합니다.
- 2. Unified Manager 서비스 중지:

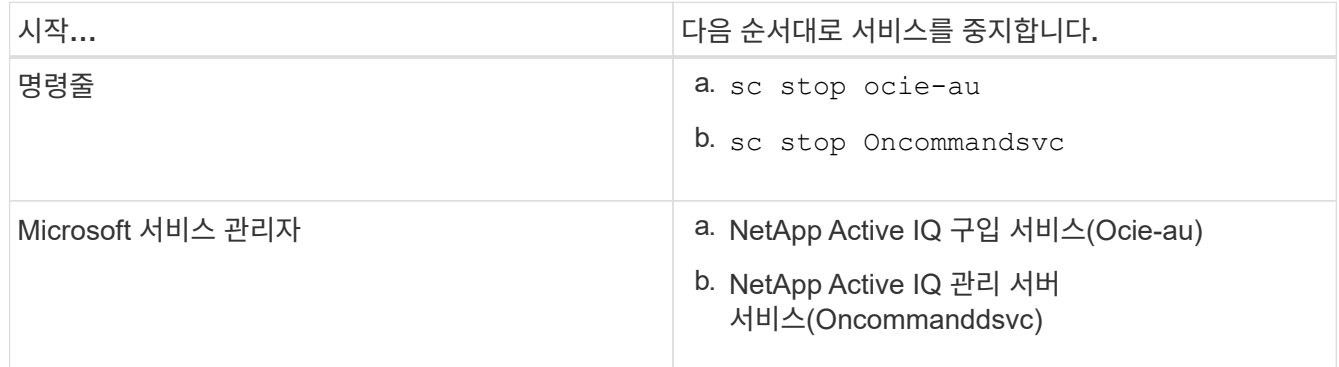

3. Unified Manager 서비스 시작:

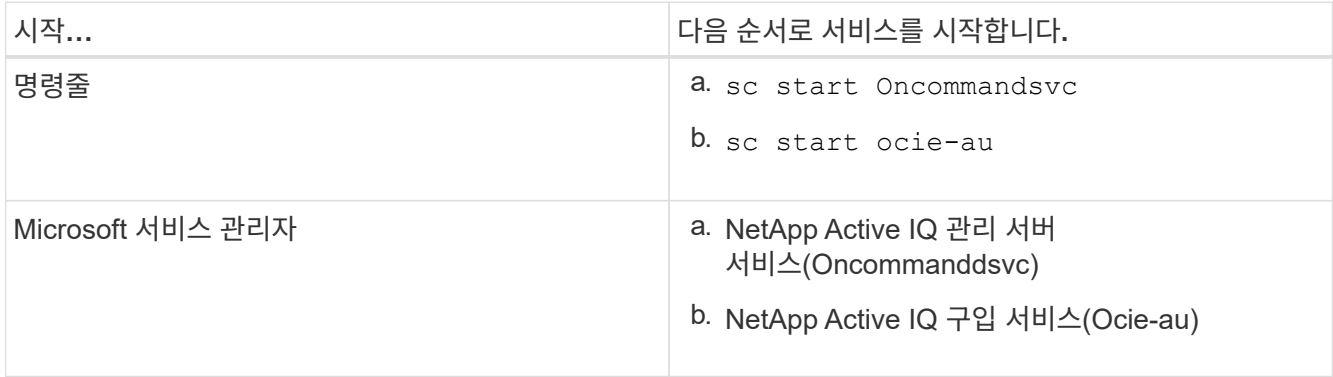

### <span id="page-9-1"></span>**Unified Manager** 제거 중

프로그램 및 기능 마법사를 사용하거나 명령줄 인터페이스에서 자동 제거를 수행하여 Unified Manager를 제거할 수 있습니다.

시작하기 전에

- Windows 관리자 권한이 있어야 합니다.
- 소프트웨어를 제거하기 전에 모든 클러스터(데이터 소스)를 Unified Manager 서버에서 제거해야 합니다.

단계

1. 다음 옵션 중 하나를 선택하여 Unified Manager를 제거합니다.

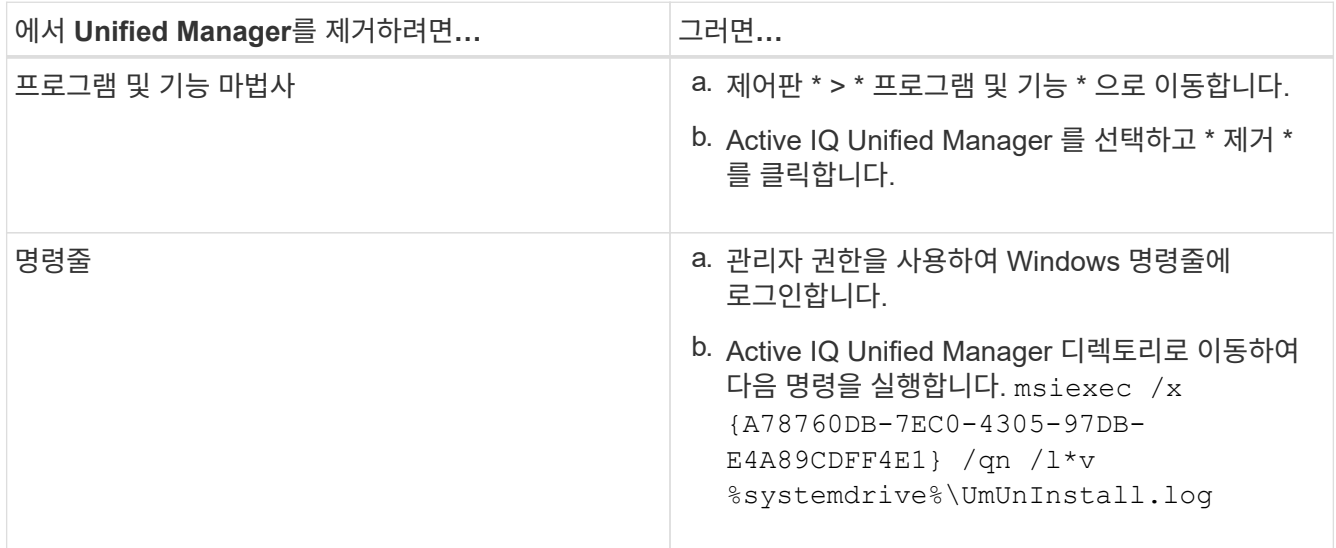

서버에서 UAC(사용자 계정 컨트롤)가 활성화되어 있고 도메인 사용자로 로그인한 경우 명령줄 제거 방법을 사용해야 합니다.

Unified Manager가 시스템에서 제거되었습니다.

- 2. Unified Manager 설치 제거 중에 제거되지 않은 다음 타사 패키지 및 데이터를 제거합니다.
	- 타사 패키지: JRE, MySQL, Microsoft Visual C++ 2015 재배포 가능 파일 및 7zip
	- Unified Manager에서 생성된 MySQL 애플리케이션 데이터
	- 응용 프로그램 로그 및 응용 프로그램 데이터 디렉터리의 내용

Copyright © 2024 NetApp, Inc. All Rights Reserved. 미국에서 인쇄됨 본 문서의 어떠한 부분도 저작권 소유자의 사전 서면 승인 없이는 어떠한 형식이나 수단(복사, 녹음, 녹화 또는 전자 검색 시스템에 저장하는 것을 비롯한 그래픽, 전자적 또는 기계적 방법)으로도 복제될 수 없습니다.

NetApp이 저작권을 가진 자료에 있는 소프트웨어에는 아래의 라이센스와 고지사항이 적용됩니다.

본 소프트웨어는 NetApp에 의해 '있는 그대로' 제공되며 상품성 및 특정 목적에의 적합성에 대한 명시적 또는 묵시적 보증을 포함하여(이에 제한되지 않음) 어떠한 보증도 하지 않습니다. NetApp은 대체품 또는 대체 서비스의 조달, 사용 불능, 데이터 손실, 이익 손실, 영업 중단을 포함하여(이에 국한되지 않음), 이 소프트웨어의 사용으로 인해 발생하는 모든 직접 및 간접 손해, 우발적 손해, 특별 손해, 징벌적 손해, 결과적 손해의 발생에 대하여 그 발생 이유, 책임론, 계약 여부, 엄격한 책임, 불법 행위(과실 또는 그렇지 않은 경우)와 관계없이 어떠한 책임도 지지 않으며, 이와 같은 손실의 발생 가능성이 통지되었다 하더라도 마찬가지입니다.

NetApp은 본 문서에 설명된 제품을 언제든지 예고 없이 변경할 권리를 보유합니다. NetApp은 NetApp의 명시적인 서면 동의를 받은 경우를 제외하고 본 문서에 설명된 제품을 사용하여 발생하는 어떠한 문제에도 책임을 지지 않습니다. 본 제품의 사용 또는 구매의 경우 NetApp에서는 어떠한 특허권, 상표권 또는 기타 지적 재산권이 적용되는 라이센스도 제공하지 않습니다.

본 설명서에 설명된 제품은 하나 이상의 미국 특허, 해외 특허 또는 출원 중인 특허로 보호됩니다.

제한적 권리 표시: 정부에 의한 사용, 복제 또는 공개에는 DFARS 252.227-7013(2014년 2월) 및 FAR 52.227- 19(2007년 12월)의 기술 데이터-비상업적 품목에 대한 권리(Rights in Technical Data -Noncommercial Items) 조항의 하위 조항 (b)(3)에 설명된 제한사항이 적용됩니다.

여기에 포함된 데이터는 상업용 제품 및/또는 상업용 서비스(FAR 2.101에 정의)에 해당하며 NetApp, Inc.의 독점 자산입니다. 본 계약에 따라 제공되는 모든 NetApp 기술 데이터 및 컴퓨터 소프트웨어는 본질적으로 상업용이며 개인 비용만으로 개발되었습니다. 미국 정부는 데이터가 제공된 미국 계약과 관련하여 해당 계약을 지원하는 데에만 데이터에 대한 전 세계적으로 비독점적이고 양도할 수 없으며 재사용이 불가능하며 취소 불가능한 라이센스를 제한적으로 가집니다. 여기에 제공된 경우를 제외하고 NetApp, Inc.의 사전 서면 승인 없이는 이 데이터를 사용, 공개, 재생산, 수정, 수행 또는 표시할 수 없습니다. 미국 국방부에 대한 정부 라이센스는 DFARS 조항 252.227-7015(b)(2014년 2월)에 명시된 권한으로 제한됩니다.

#### 상표 정보

NETAPP, NETAPP 로고 및 <http://www.netapp.com/TM>에 나열된 마크는 NetApp, Inc.의 상표입니다. 기타 회사 및 제품 이름은 해당 소유자의 상표일 수 있습니다.